# 基于Pro/Toolkit的铝型材焊接接头库研究与开发\*

米小珍1,于义春1,王旭龙2

(1. 大连交通大学 交通运输工程学院,辽宁 大连 116028;

2. 大连交通大学 机械工程学院,辽宁 大连 116028)

摘要:针对轨道车辆铝型材焊接接头缺乏标准化管理、重复建模等问题,设计开发了一个3D铝型材焊接接头库,实现了三维接头模 型及其数据信息的有效管理。首先在Pro/E系统中创建了具有参数化功能的样板模型;然后利用Microsoft Access创建了数据库,用 ADO数据库访问接口技术解决了与Pro/E系统之间的通信;最后在Visual C++编译环境下,调用Pro/Toolkit应用程序提供的相关函 数,编制了菜单和用户操作界面。研究结果表明,该铝型材焊接接头库的建立方便了车体建模,还可以允许用户按需求扩展焊接接 头库,实现了系列化设计,提高了设计效率。

关键词: 铝型材焊接接头; 参数化; Pro/Toolkit; 数据库 中图分类号: TG44; TP391; TH39 文献标志码: A Z Z Z Z Z Z Z Z Z Z 文章编号:1001-4551(2012)09-1019-04

# Research and development of aluminum welded joints library based on Pro/Toolkit

MI Xiao-zhen<sup>1</sup>, YU Yi-chun<sup>1</sup>, WANG Xu-long<sup>2</sup>

 $(1.$  School of Traffic and Transportation Engineering, Dalian Jiaotong University, Dalian 116028, China; 2. School of Mechanical Engineering, Dalian Jiaotong University, Dalian 116028, China)

Abstract: Aiming at the problems in the design of aluminum welded joints for railway vehicles, such as lacking standardized management and repetition modeling, a 3D model library of aluminum welded joints was designed and developed, which realized the effective management for 3D joint models and their corresponding data information. The parameterized template models were created under the Pro/E system, a database was built by using Microsoft Access, at the same time, the communication among the Pro/E system was solved by using ADO database access interface technology, the menu and user operation interfaces were implemented using the relevant functions called by Pro/Toolkit application in VC ++. The results indicate that it can be convenient to build car-body model, rich the e joint models according to the user demand and realize the seriation design, improve the efficiency of the joint design. Key words: aluminum welded joints; parameterization; Pro/Toolkit; data base

0 引 言

随着高铁提速和动车组技术的发展,铁路列车铝 型材的需求呈上升趋势。由于铝合金挤压型材生产简 捷、轻便、美观、适应性广,尤其是可以获得复杂截面的 型材,世界各国的轨道车辆尤其是高速客车和城市轨 道车辆的车体普遍采用铝合金型材,但是车体的铝型

材不但要求大型、大断面、整体、薄壁、扁宽[1-2] ,而且铝 型材焊缝的质量直接影响车体的刚度、强度和抗疲劳 性,所以焊接接头的设计至关重要。目前,国内轨道 车辆企业已经归纳出铝型材焊接接头类型并制定了 相关的标准,但是尚未建立在特定环境下方便设计师 使用的 3D 接头库。国外在零件库开发方面起步较 早,V.Ghaskadbi针对现有CAD系统中的标准件库,提

收稿日期:2012-03-20

基金项目:国际科技合作资助项目(2010DF80050-1)

作者简介:米小珍(1962-),山西忻州人,博士,教授,博士生导师,主要从事复杂装备多学科协同设计、协同仿真和协同优化、协同设计与集成管 理、虚拟装配等方面的研究. E-mail:mxz@djtu.edu.cn

出了以ISO13584标准建立零件库的思想,并在开发零 件库方面取得了突破<sup>[3]</sup>;国内许多部门和高校在零件 库的理论研究与设计开发上也取得了较大的进步, 如:一些模具制造企业建立了模具标准件库,实现了 模具设计的标准化以及系列化[4] ;西安电子科技大学 开发了基于 Pro/E 的圆柱齿轮减速器参数化 CAD 系 统[5],内蒙古工业大学建立了标准圆柱齿轮的3D模拟 及其数据库'6';清华大学和西北工业大学联合开发了 基于 Pro/E 的标准件库系统和标准件的网络浏览、查 询系统<sup>[7]</sup>;南京航空航天大学开发了基于UG的齿轮三 维模型库®3;零件库的开发减少了设计人员的工作量, 提高了设计效率。

鉴于轨道车辆铝型材车体结构比较特殊,本研究 在总结开发零件库的方法和经验基础上,开发一个面 向设计师的 3D 铝型材焊接接头库,并通过有效管理 实现接头的快速选用和参数信息更新,不仅可以简化 设计,提高建模效率,而且便于后期制造过程焊接的 工艺标准化,提高产品质量。为此,本研究分别从焊 接接头库总体结构、开发工具选择、接头库建立以及 实例运行4个方面进行研究。

1 焊接接头库总体结构

焊接接头库的设计要满足以下要求:①提高接头 模型的建模效率;②提高接头设计的规范性和系列化 程度;③具有扩展功能。

根据上述要求,本研究确定焊接接头库总体结构 由4个部分组成:用户操作界面、设计参数数据库、模 型再生和建库工具,如图1所示,接头库的运行环境为 Pro/E软件平台。下面本研究对各部分功能加以阐述:

(1)用户操作界面。它是用户和焊接接头库进行 交互的窗口。

(2)设计参数数据库。它是由 3 张数据表构成, 分别存放3类接头的数据信息,用户可以对数据库进 行扩充,也可以新建一个数据表来存放自己定义的接 头数据信息。

(3)参数化设计。从数据库中调出样板模型的设 计参数、修改不满足要求的参数值,最终实现模型再生。

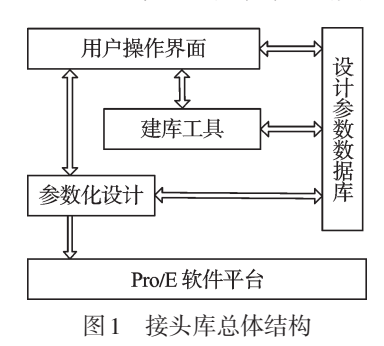

(4)建库工具。调用Pro/Toolkit应用程序的相关 函数定制用户操作界面;Pro/Toolkit 应用程序与 ADO 访问技术结合实现数据的存取功能。

# 2 开发工具选择

由于铝型材焊接接头的相似性强、建模重复性 高,设计师希望通过参数驱动实现接头的系列化设 计。考虑到 Pro/E 除了具有参数化功能,还具有强大 的二次开发和第三方软件支持能力,允许用户或第三 方通过C程序代码扩充Pro/E的功能,开发基于Pro/E 平台的应用程序模块,从而满足用户的特殊要求[9-10], 本研究将Pro/E作为焊接接头库的开发平台,采用Pro/ Toolkit作为二次开发工具,选择同步开发模式,在Visual C++.NET编译环境下完成焊接接头库的建立。

# 3 焊接接头库建立

## 3.1 建立参数化样板模型

建立样板模型是实现参数化设计的关键环节,目 的是方便设计师对焊接接头的调用与修改。建立样 板模型有两种方案可选:一种方案是通过特征元素树 来实现模型的参数化。由于三维模型的创建要涉及 到草绘、基准、曲面和实体等各类特征,且各个特征的 树结构差异很大,参数化程序的设计必定十分繁琐, 这种采用程序生成三维模型的方案是非常困难的,笔 者放弃这种参数化设计方案[11] ;另一种方案是基于参 数化样板模型与Pro/Toolkit参数驱动程序相结合的方 式,实践证明这种方案简单可行。

轨道车辆铝型材是通过对接和搭接形式组成的 车体,焊接接头的结构决定铝型材连接方式。车体多 种型材的焊接接头可以分为3种形式,焊接接头A、焊 接接头B和焊接接头C如图2所示。焊接接头A和B 适用于对接,而焊接接头C适用搭接方式。

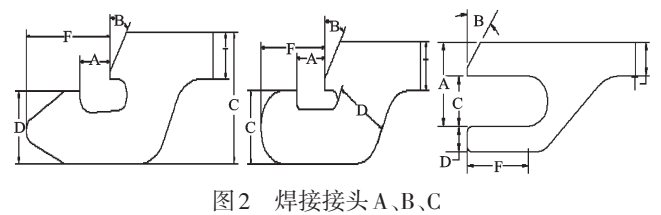

决定焊接接头结构尺寸主要有接头宽度、接头槽 宽度、接头倒角等,这些尺寸还会影响焊接结构强度、 刚度和抗疲劳性,因此本研究将 T、A、B、C、D、F 这些 尺寸设为参数。又由于3种焊接接头结构相似,为了 使开发程序简洁,本研究在Pro/E"工具/参数"中为3类 接头添加统一的设计参数T、A、B、C、D、F,在"工具/关 图1 接头库总体结构 网络罗斯 "我们中添加尺寸和参数之间的关系,这些关系控制模

型的修改效果,设计参数及关系式如图3所示(以焊接 接头A为例)。

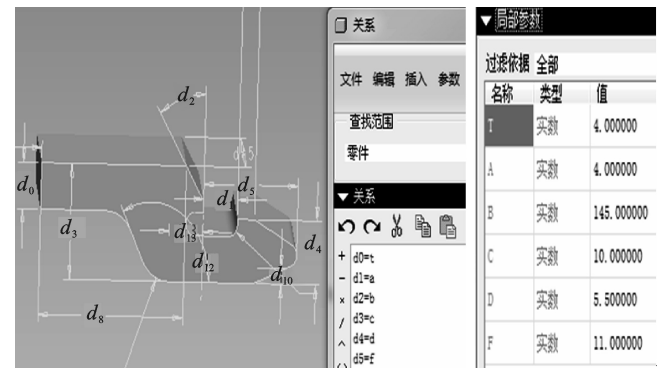

图3 设计参数及关系式

#### 3.2 建立设计参数数据库

为了实现焊接接头模型的参数化设计以及有效存 储,本研究采用数据库技术来存储样板模型的设计参 数变量,这样将减小模型存储空间,也方便管理数据。

数据库结构包括数据库模块、数据库接口模块、 信息管理模块、信息操作模块以及用户操作界面模 块,下面本研究具体介绍各模块的功能:

(1) 数据库模块。考虑到易用性,本研究采用Microsoft Access作为后台数据库。

(2)数据库接口模块。利用 ADO 数据接口技术 对数据库进行访问,实现数据的添加、修改、删除、保 存以及数据信息共享、集中管理的功能。

(3)信息管理模块。利用数据库管理接头类型, 显示接头图片以及设计参数信息。

(4)信息操作模块。实现对上述信息的查询和修 改等功能。

(5)用户操作界面模块。完成数据库各种操作工作。

本研究创建了一个名为"Welded joints library. mdb"的数据库文件,该文件放在应用程序所在的目 录下。数据库包含3张数据表,分别对应于焊接接头 A、焊接接头 B 和焊接接头 C,数据表存储 3 类接头的 设计参数信息,数据库如图4所示。

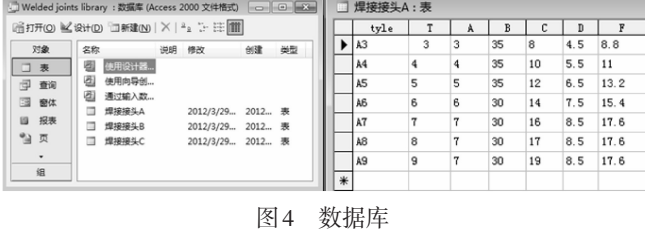

#### 3.3 程序设计

程序设计的实质是 Pro/E 系统与 Pro/Toolkit 无缝 集成的过程。由于Visual C++是面向对象的、可视化 的程序设计工具,本研究选择在Visual C++.NET环境 下开发铝型材焊接接头库。程序设计有两个步骤: ① 可视化设计阶段;② 代码编写阶段。在可视化阶 段,编程者需要用Visual C++工具箱来制定用户界面, 包括示意图、对话框、菜单等工具,即可设计出友好的 人机交互界面;在代码编写阶段,通过调用消息和事 件函数向 Pro/E 系统中载入对话框、显示对话框及退 出对话框 $^{[12]}$ 。

3.3.1 人机交互界面

本研究通过调用 Pro/Toolkit 内部函数向 Pro/E 系 统嵌入焊接接头库的菜单,系统菜单如图5所示。主 菜单"铝型材焊接接头库设计"包含两个子菜单,"铝 型材焊接接头库"用来调出用户操作界面;"辅助应用 程序"可方便启动注册文件。

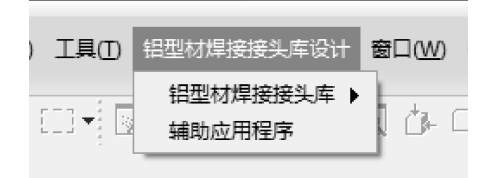

## 图5 系统菜单

由于3类接头具有统一的设计参数和数据表,并 且参数化原理和操作过程基本相同,研究者在同一个 操作界面就能实现整个焊接接头库的功能。用户操 作界面如图6所示,其包含5个区域:类型选择区、示 意图区、数据库区、数据显示区、控制按钮区。

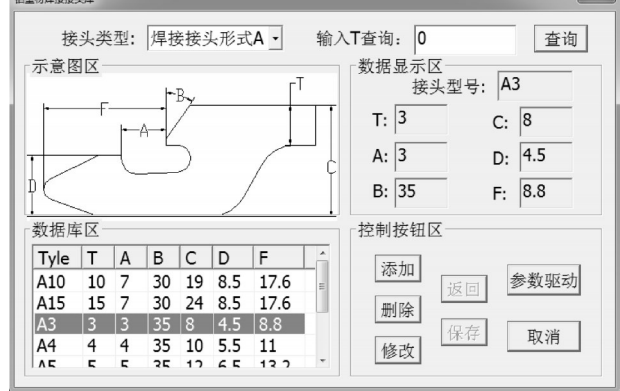

#### 图6 用户操作界面

类型选择区:用户从3种类型中选择所需的类型; 若数据表中数据信息很多,手工查找不方便,则通过 输入T(接头宽度)值,就能立刻得到所需型号的数据。

示意图区:用户选择焊接接头类型,相应类型的 二维图形就会显示在示意图区,帮助设计者快速查找 模型的尺寸[13-14] 。

数据库区:通过使用List Control控件显示当前接 头数据表中的所有信息,包含接头型号及设计参数 (T、A、B、C、D、F)。用户可以添加新数据、删除重复的 数据、修改部分不满足要求的数据以及保存数据。

数据显示区:该区用来传递List Control控件中选

中的数据信息,此外该区若没有符合要求的数据,用 户可以输入新的数据再生模型。

按钮控制区:控制模型的所有操作都集中在这个 区域,包括数据库操作按钮和参数化操作按钮两部分。 3.3.2 参数化程序设计

参数化程序就是调用Pro/Toolkit相关函数对设计 参数进行编程,实现设计参数的检索、修改和根据新 参数值派生出新的三维模型的功能。参数化程序设 计要经历4个步骤:检入样板模型、模型特征初始化、 模型参数初始化、变量赋值、设置模型的参数值、模型 再生,基本函数调用如下[15]:

//将模型调入内存

ProMdlRetrieve(L".\\joints.prt",PRO\_MDL\_PART,&part);

ProMdlIdGet(part,&i);

//模型特征初始化

ProModelitemInit(part,i,PRO\_PART,&feature);

//模型参数初始化

ProParameterInit(&feature,UserMsg,&param);

//为变量赋值及设置模型参数值

value.type=PRO\_PARAM\_DOUBLE;

value.value.d\_val=T://为T变量赋值

ProParameterValueSet(&param,&value);

value.type=PRO\_PARAM\_DOUBLE;

value.value.d\_val=A://为A变量赋值

ProParameterValueSet(&param,&value);

......

//模型再生

ProSolidRegenerate((ProSolid)part,PRO\_B\_TRUE);

4 实例运行

焊接接头库操作流程:设计师加载注册文件后, 在 Pro/E 系统中自动挂上铝型材焊接接头设计菜单, 从铝型材焊接接头库菜单进入用户操作界面,设计师 可以选择焊接接头的类型,若库中已有的接头满足设 计要求则直接调出使用,当接头形状、尺寸不满足要 求时,则要修改相应的设计参数使模型再生,最后,将 新模型的信息保存到设计参数数据库中。操作流程 如图7所示。

# 5 结束语

本研究分析了企业归纳出的铝型材焊接接头类 型和制定的相关标准,采用 Pro/Toolkit 应用程序开发 了方便设计师使用的 3D 接头库,实现接头模型的参 数化设计及其数据信息存储的功能,解决了接头重复 建模的问题,达到了接头系列化设计的目的。

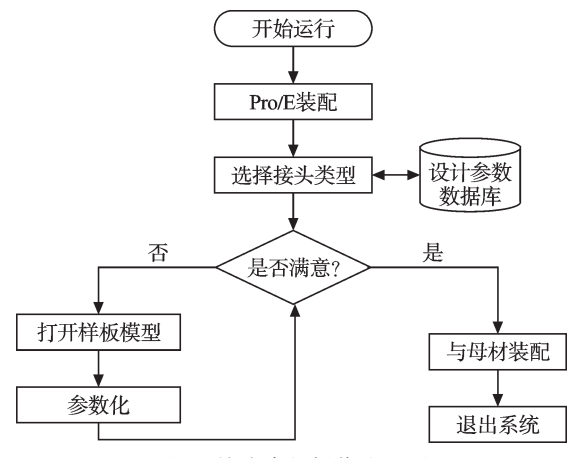

图7 接头库的操作流程图

然而,本研究也存在不足之处:焊接接头与母材 不能达到快速装配,因此焊接接头装配问题将是未来 的主要研究方向。

# 参考文献(References):

- [1] 刘文波,刘东军,田新莉. 铝合金型材在CRH3型动车组车 体中的应用[J]. 金属加工(热加工),2011(23):19-22.
- [2] 徐群峰. 铝合金车体发展概况[J]. 中国金属通报,2011  $(39):19-20.$
- [3] YANG Chun-xue. Method of establishing standard parts library based on Pro/Engineer [J]. Machine Tool & Hydraulics,2010,38(2):39-43.
- [4] 白庆平. 基于Pro/E的国标注塑模标准件库的建立及应用 研究[D]. 太原:太原理工大学材料学院,2011:2-6.
- [5] 张 强. 基于Pro/E的圆柱齿轮减速器参数化CAD系统的 研究与开发[D]. 西安:西安电子科技大学机电工程学院, 2009:6-8.
- [6] 张国兴,娜日图,张旭丰,等. 标准圆柱齿轮的 3D 模拟及 其数据库的建立[J]. 机电工程,2010,27(4):24-27.
- [7] 范庆明. 基于 Pro/E 的标准件库系统和标准件的网络浏 览、查询[D]. 西安:西北工业大学航空学院,2004:5-10.
- [8] 王 飞. 基于 UG 的齿轮参数化设计[J]. 现代机械,2012  $(1):29-30.$
- [9] 杨 靖. 基于Pro/E的发动机配气机构参数化设计[J]. 小 型内燃机与摩托,2011,40(6):55-59.
- [10]凌 杰,陈 功,王 斐,等. 便携式汽车模拟器支架参数 优化设计与研究[J]. 机械,2011,38(2):32-35.
- [11]王三武. 基于Pro/Engineer的三维参数化设计研究与开发 [D]. 武汉:武汉理工大学机电工程学院,2005:25-30.
- [12]房丽娜,郭培全. Pro/E的二次开发与应用[J]. 济南大学学 报:自然科学版,2007,21(2):157-159.
- [13]廖友军,冯晓锋. Pro/E环境下紧固件零件库的快速建立方 法[J]. 现代制造技术与装备, 2010(6): 50-52.
- [14]刘文强,胡夏夏,宋士刚. 基于 Pro/TooLKIT 的 Pro/E 参数 化设计[J]. 轻工机械,2011,29(2):104-107.
- [15]黄志伟,马立强. Pro/Toolkit 中 UI 和 MFC 对话框的比较 [J]. 锻压装备与制造技术,2010(3):100-103.

[编辑:张 翔]